# **Ръководство на потребителя за Dell Alienware m18 R2**

*Изображенията в този документ може да се различават от вашия компютър в зависимост от конфигурацията, която сте поръчали.*

# **I. Първоначални стъпки:**

1. Свържете захранващия адаптер и включете компютъра.

#### **II. Хардуерни компоненти:**

#### **Изглед отпред:**

#### **1. Ляв микрофон:**

Позволява ви да правите аудио записи и да провеждате разговори.

**2. Инфрачервен предавател:**

Предава инфрачервена светлина, която позволява на инфрачервената камера да улавя и проследява движения.

## **3. Инфрачервена камера:**

Подобрява защитата, когато е сдвоена с лицево удостоверяване на Windows Hello.

# **4. Камера:**

Позволява ви да провеждате видео разговори, да правите снимки и да записвате видеа.

**5. Светлинен индикатор за състоянието на камерата:** Свети, когато камерата работи.

# **6. Десен микрофон:**

Позволява ви да правите аудио записи и да провеждате разговори.

### **Изглед отдясно:**

### **1. USB 3.2 Gen 1 (Type-C) порт:**

За свързване на външни устройства за съхранение. Осигурява трансфер на данни със скорости до 5 Gbps**.**

**Бележка:** Този порт не поддържа видео или аудио предаване.

# **Изглед отляво:**

### **1. Мрежов порт:**

За свързване на Ethernet (RJ45) кабел от рутер или модем за мрежов или Интернет достъп.

### **2. USB 3.1 Gen 1 порт с PowerShare:**

За свързване на периферни устройства като външни

устройства за съхранение на данни и принтери. Осигурява ви скорост на пренос на данни до 5Gbps. PowerShare ви позволява да зареждате вашите USB устройства дори при изключен компютър.

# **Бележки:**

- **Ако компютърът ви е изключен или в състояние на Хибернация, свържете захранващия** адаптер, за да заредите устройството си, когато използвате PowerShare порта. Тази функция трябва да бъде активирана в програмата за настройка на BIOS.
- Някои USB устройства може да не се зареждат, когато компютърът е изключен или в състояние Сън. В такива случаи включете компютъра, за да може да заредите устройството.

# **3. USB 3.1 Gen 1 порт:**

За свързване на периферни устройства като външни устройства за съхранение на данни и принтери. Осигурява ви скорост на пренос на данни до 5Gbps.

**4. Универсален аудио жак:**

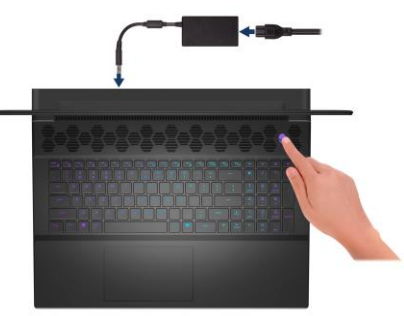

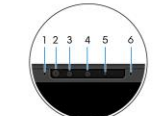

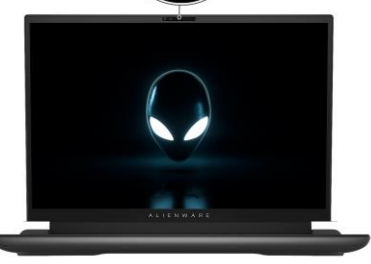

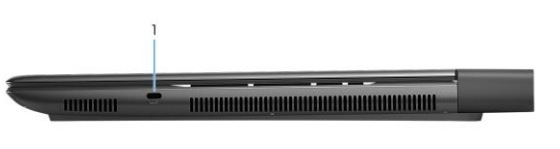

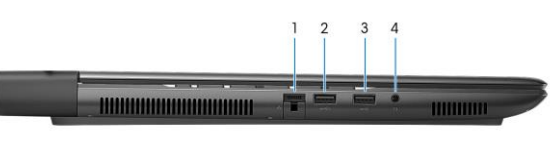

За свързване на слушалки или комбинирани слушалки с микрофон.

### **Изглед отгоре:**

## **1. Тъчпад:**

Движете пръст по тъчпада, за да движите курсора на екрана. Докоснете за ляв клик, докоснете два пъти за десен клик.

# **2. Ляв клик:**

Натиснете за ляв клик.

# **3. Десен клик:**

Натиснете за десен клик.

### **4. Бутон за включване (глава на извънземно):**

- − Натиснете, за да включите компютъра, ако е изключен или в режим Сън или Хибернация.
- − Натиснете, за да поставите компютъра в спящ режим, ако е включен.
- − Натиснете и задръжте за 4 секунди, за да изключите силово компютъра, когато нормалното му изключване е невъзможно.

**Бележка**: Може да зададете настройките на бутона за **Вкл./Изкл. в Windows**. За повече информация вижте [www.dell.com/support.](http://www.dell.com/support) 

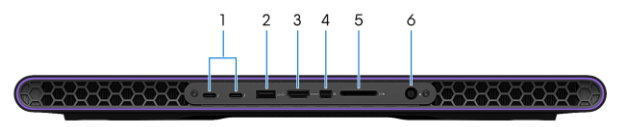

## **Изглед отзад:**

### **1. Thunderbolt 4 портове (2):**

Поддържа USB 4, DisplayPort 1.4, Thunderbolt 4 и ви позволява да се свържете към външен дисплей чрез дисплей адаптер.

Осигурява скорост на пренос на данни до 40 Gbps за USB 4 и Thunderbolt 4.

*Бележка: За да свържете DisplayPort устройство ви трябва USB Type-C към DisplayPort адаптер, който се продава отделно.*

*Бележка: Thunderbolt 4 е обратно съвместим с USB 3.2, USB 2.0 и Thunderbolt 3.*

*Бележка: Thunderbolt 4 поддържа два 4K дисплеи или един 8K дисплей.*

# **2. USB 3.2 Gen 1 порт:**

За свързване на периферни устройства като външни устройства за съхранение на данни и принтери. Осигурява ви скорост на пренос на данни до 5Gbps.

## **3. HDMI 2.1 порт:**

За свързване на телевизор, външен дисплей или друго устройство с HDMI вход. Осигурява видео и аудио изход.

### **4. Mini DisplayPort:**

За свързване на телевизор или друго устройство с DisplayPort вход. Осигурява видео и аудио изход.

# **5. Слот за SD-карта:**

Чете от и записва на SD карти.

### **6. Порт за захранване:**

За свързване на захранващия адаптер за компютъра и зареждане на батерията.

#### **Изглед отдолу:**

**1. Ляв високоговорител:**

Осигурява ви аудио.

#### **2. Етикет със сервизна информация:** Уникален буквено-цифров идентификатор за

идентификация на хардуерните компоненти и гаранцията от техници.

**3. Десен високоговорител:** Осигурява ви аудио.

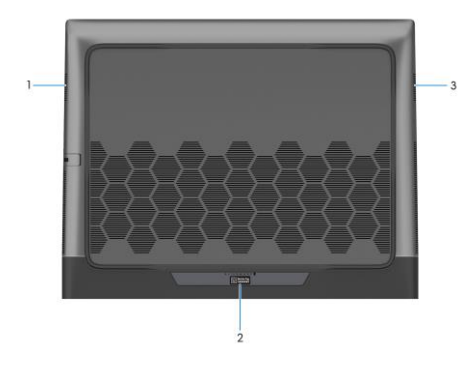

### **III. Използване на клавиши и комбинации от тях:**

**Забележка:** Когато използвате комбинация от клавиши, натиснете и задръжте първия клавиш, след което натиснете втория клавиш.

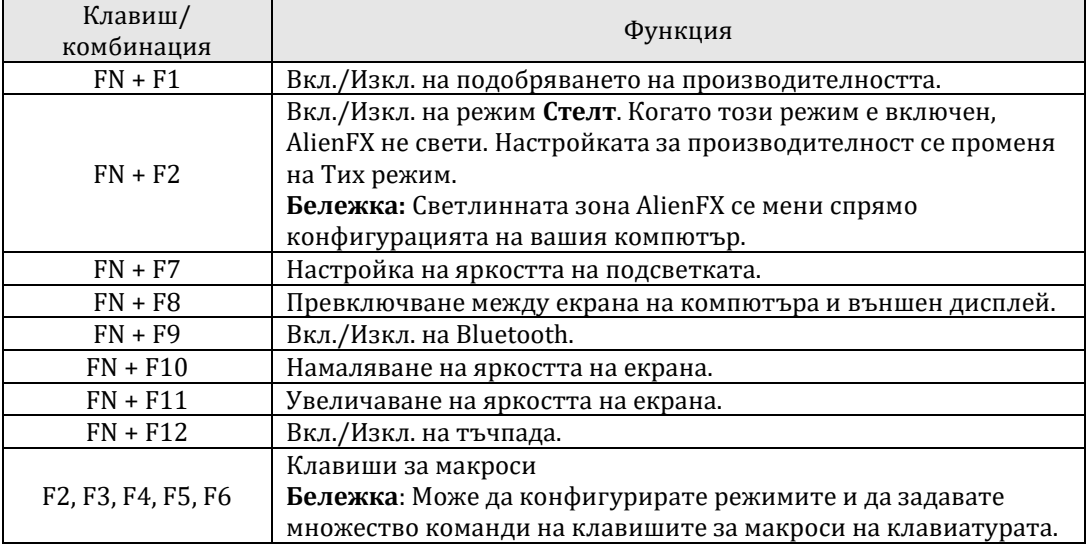

### **IV. Регулаторна политика за съответствие:**

Dell Inc. (Dell) се ангажира да спазва законите и наредбите във всяка страна, в която доставя своите продукти. Продуктите на Dell са проектирани и тествани, за да отговарят на съответните световни стандарти за безопасност на продуктите, електромагнитна съвместимост, ергономичност и други задължителни нормативни изисквания, когато се използват по предназначение.

Инструкции за безопасна работа с продукта, както и подробна регулаторна информация за продукта и съответствието му с европейски директиви и стандарти, може да бъде намерена на български език на следния линк:

<https://www.dell.com/learn/us/en/uscorp1/regulatory-compliance>

### **Не изхвърляйте този продукт с битови отпадъци.**

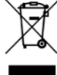

Изхвърляйте устройството в съответствие с WEEE директивата на ЕС (Отпадъчно електрическо и електронно оборудване). Опаковката изхвърлете по начин, опазващ околната среда.

Този символ на зачеркната кофа за отпадъци на колелца означава, че продуктът (електрическо и електронно оборудване) не трябва да се поставя при битови отпадъци. Проверете местните наредби за изхвърлянето на електронни продукти.

Това устройство отговаря на всички приложими към него европейски директиви и наредби. Допълнителна информация за продукта и декларация за съответствие може да бъде намерена на: [www.polycomp.bg.](https://polycomp.bg/poly/product-details/0006303955544?a=%D0%9B%D0%B0%D0%BF%D1%82%D0%BE%D0%BF%20TRIBUTO_ADLP_2301_1200.html&pas=1665661533025)